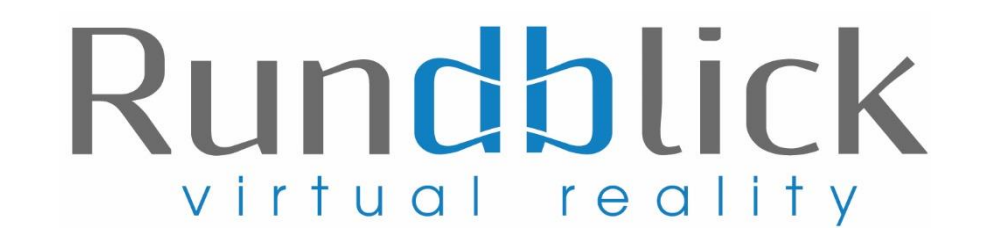

## **Einbindung der 360° Panorama Tour im Feratel Webclient:**

Die Einbindung Eurer 360° Panorama Tour ist auch im Feratel Webclient möglich. Hierzu bitte unter in Euren Feratel Webclient einloggen und unter Bilder & Videos – Panorama 360° auf "Bearbeiten" klicken und im URL-Fenster den Link zur 360° Tour, den wir Euch im Mail mitschicken eingeben. *Hinweis: Es kann eine Weile dauern, bis die Tour online dargestellt wird.*

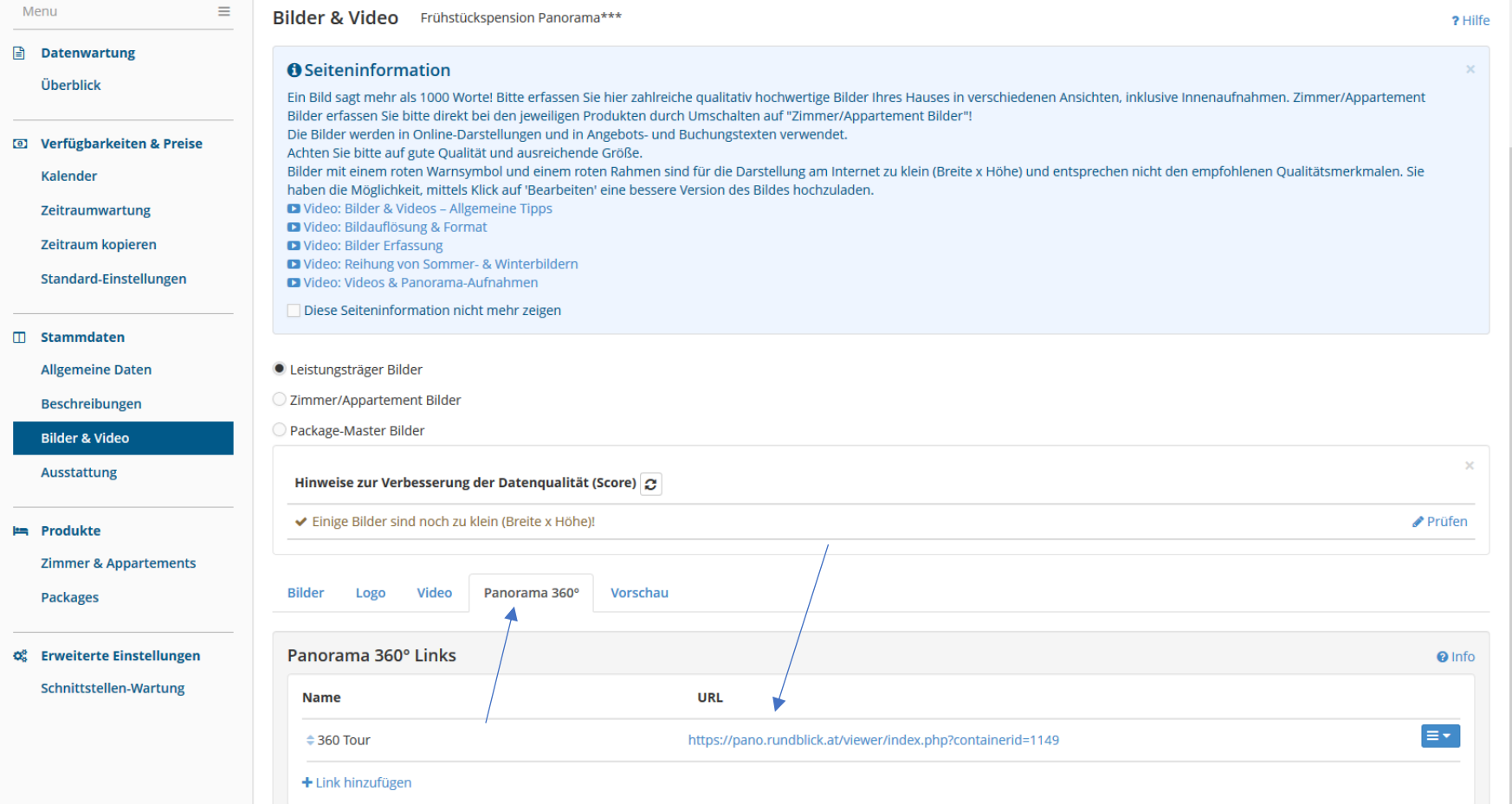